## Phylogenetic Analysis of Molecular Data (Botany 563) **Computer Lab 08: Relaxed Molecular Clock**

## **Learning objectives:**

Familiarize with Relaxed Clock analysis in a ML framework using PAUP\*, SeqGen (through the SG Runner interface), and r8s. Learn how to assess confidence intervals for nodal ages in a ML framework.

Using a likelihood ratio test, in the previous lab you rejected the molecular clock hypothesis for the mtDNA *ssu* dataset used by Hibbett 2001 (fourth dataset). Here we will use relaxed the clock to assess nodal ages with confidence intervals to investigate the Old World/NewWorld and Australasian/NewZeland disjuncts discussed by David Hibbett in his paper. We will use age estimate for nodes A and B as calibration points to estimate nodal ages C and D.

Background info:

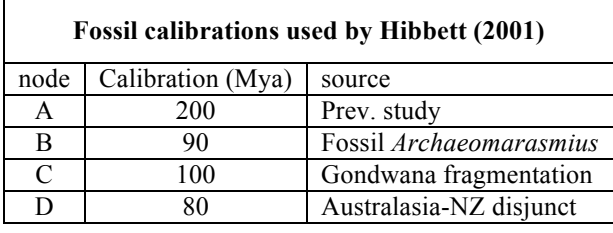

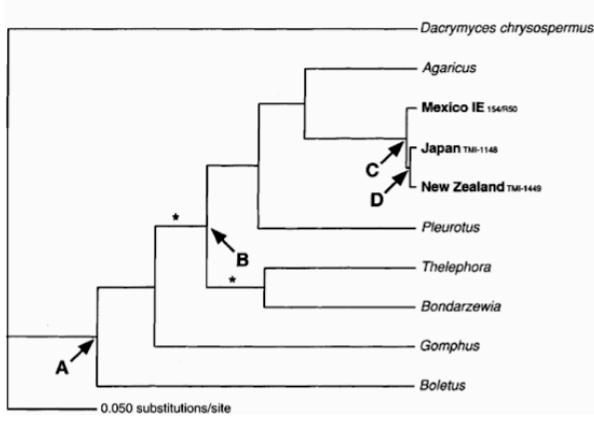

Figure 1. ML tree from Hibbett 2001

Approach:

- 1. obtain bootrstrapped datasets (using parametric bootstrapping)
- 2. calculate branchlengths for our ML tree from bootstrapped datasets
- 3. make trees ultrametric using Penalized Likelihood
- 4. calculating relative nodal ages for nodes of interest with confidence intervals

DRAG TO YOUR LOCAL DESKTOP the following (from Classroom Scratch):

- hibbett mt ssu.nex
- hibbett ml.tre
- hibbett\_mltree\_phylip.tre
- hibbett.pdf
- r8s1.71 folder
- lab08 commands.rtf

Task 1. Generate replicate datasets using parametric bootstrapping (Seq-Gen with SG-Runner interface)

- a) Launch SG-Runner. Select "new file".
- b) Enter the following settings in SG runner window:
	- 1. Tree file: select "**hibbett\_ml\_phylip.tre**" (PHYLIP format)
	- 2. Sequence length (bp): t412
	- 3. Number of replicates (put 10)
	- 4. Model: HKY
	- 5. Transition:transversion ratio: 2
	- 6. Base freqs = unequal freqs  $(A=0.35; C=0.156; G=0.208)$
	- 7. Rate Het = GAMMA (alpha =  $0.635$ ; ncat=4;PINVAR=0)
	- 8. Text: check the "insert text block" box, and paste the following PAUP block (you can find the block in the lab08\_commands.rtf file):

```
Begin PAUP;
set criterion=likelihood;
lset basefreq=(0.35072560 0.15631319 0.20801963) nst=2 rates=gamma
shape=0.654249 pinvar=0.0;
outgroup Dacrymyces;
gettrees file=hibbett mltree.tre unrooted=yes warntree=no;
savetrees format=altnexus file=hibbett_boot_trees append=yes
root=yes brlens=yes maxdecimals=4;
End;
```
- c) Hit "Run"
- d) The Seq-Gen output will be in a file named "untilted.txt" which will be the input file in the next task. Open this file, look at it, and rename it like "boot\_sets".

Task 2. Generating sets of branchlengths for each of the bootrstrap datasets from Seq-Gen.

- a) Open the file "boot\_sets" in PAUP.
- b) Execute the file; this will generate the file "hibbett boot trees"
- c) Open the file "hibbett boot trees"
- d) Replace all branchlengths of 0 with 0.0001. This can be done using the "find and replace" function in PAUP, Textedit or any other text editor. You need to do two replacements:
	- a. Replace "**:0)**" with "**:0.0001**)"
	- b. Replace "**:0,**" with "**:0.0001**,"
- e) Save the file and close it.

Task 3. Running a Cross-Validation analysis in r8s.

- a) Rename the file "hibbett boot trees" as "r8s cv" and move it to the folder r8s1.71>bin
- b) Open the file "r8s\_cv" and paste the following r8s block at the end of it (this block is also in the "lab08\_commands file", under the heading "**r8s command block for Cross Validation**"):

```
Begin r8s;
blformat lengths=persite nsites=412 ultrametric=no;
prune taxon=Albatrellu;
collapse;
mrca nodeA Boletus sa Lentinu ed; [root homobasidiomycetes]
mrca nodeB Agaricus b Bondarzewi; [euagarics+relatives]
mrca nodeC Lentinu_NZ Lentinu_bo; [OW-NW split]
mrca nodeD Lentinu NZ Lentinu ed; [Australasia-NZ split]
set checkgradient=no rates=gamma verbose=0;
fixage taxon=nodeA age=200;
fixage taxon=nodeB age=90;
divtime method=pl algorithm=tn crossv=yes cvStart=0 cvInc=0.25 cvNum=15;
cleartrees;
End;
```
- c) Open the Terminal (Applications>Utilities>Terminal.app). Something like this should appear: Last login: Wed Mar 25 10:04:52 on console Welcome to Darwin! localdisk:~ user\$
- d) Change the directory. **TYPE**: cd Desktop/r8s1.71/bin
- e) To see what is in that folder type:  $ls.$  Your file "r8s cv" should be there.
- f) To run r8s type the following in the Terminal:  $\sqrt{r}8s b f$  r8s cv > r8s cv out WAIT until the prompt "localdisk: ~ user\$" shows up again.
- g) Look at the table at the end of the output file "r8s\_cv\_out".
- h) **Which value of the examined smoothing parameters (log10 smoothing) would be judged best (lower chi square error that passed the test)? \_\_\_\_\_\_\_\_\_**
- i) **What does this imply about the rate of evolution across the tree compared to a value of 1.0?**

Task 4. Run a Penalized Likelihood analysis to estimate nodal ages.

- a) Rename the file "r8s cv" as "r8s pl"
- b) In the "r8s pl" file, substitute the rates block to the following (this block is also in the "lab08\_commands file", under the heading "**r8s command block for Penalized Likelihood**"):

```
Begin r8s;
blformat lengths=persite nsites=412 ultrametric=no;
prune taxon=Albatrellu;
collapse;
mrca nodeA Boletus sa Lentinu ed; [root homobasidiomycetes]
mrca nodeB Agaricus b Bondarzewi; [euagarics+relatives]
mrca nodeC Lentinu_NZ Lentinu_bo; [OW-NW split]
mrca nodeD Lentinu_NZ Lentinu_ed; [Australasia-NZ split]
fixage taxon=nodeA age=200;
fixage taxon=nodeB age=90;
set verbose=0 checkgradient=yes penalty=add smoothing=3.5;
divtime method=pl algorithm=tn;
showage shownamed=yes;
describe plot=chronogram;
describe plot=tree description;
profile taxon=nodeC parameter=age;
profile taxon=nodeD parameter=age;
cleartrees;
End;
```
- c) Run the PL analysis. Type:  $\sqrt{r}8s b f$  r8s pl > r8s pl out
- d) Look at the output, and complete the following:
	- a. Node C: mean=\_\_\_\_\_\_\_\_\_\_\_\_; standard deviation:
	- b. Node D: mean=  $\qquad \qquad$ ; standard deviation:

Task 5. Answer the following:

- a) a) How do these values compare to Hibbetts'?
- b) Do these findings support Hibbett's view that the Old World/New World disjundtion is the result of vicariance?
- c) What can you say about the age of *Lentinula* based on your analysis?

|              | Node | ML units           | Absolute age estimates |              |                |                  |
|--------------|------|--------------------|------------------------|--------------|----------------|------------------|
| nuc-lsu rDNA |      |                    |                        |              |                |                  |
|              | А    | $127.69 \pm 14.94$ | 200                    | $107 \pm 25$ | $596 \pm 139$  | $1924 \pm 450$   |
|              | B    | $107.88 \pm 11.80$ | $169 \pm 37$           | 90           | $503 \pm 110$  | $1625 \pm 178$   |
|              | С    | $21.44 \pm 4.00$   | $34 \pm 13$            | $18 \pm 7$   | 100            | $323 \pm 121$    |
|              | D    | $5.31 \pm 1.83$    | $8 \pm 6$              | $4 \pm 3$    | $25 \pm 17$    | 80               |
| mt-ssu rDNA  |      |                    |                        |              |                |                  |
|              | А    | $131.56 \pm 19.21$ | 200                    | $137 \pm 20$ | $3132 \pm 915$ | $4017 \pm 1,173$ |
|              | в    | $86.23 \pm 12.39$  | $131 \pm 38$           | 90           | $1642 \pm 590$ | $2633 \pm 757$   |
|              | C    | $4.20 \pm 1.79$    | $6 \pm 5$              | $4 \pm 2$    | 100            | $128 \pm 109$    |
|              | D    | $2.62 \pm 1.43$    | $4 \pm 4$              | $3 \pm 3$    | $62 \pm 68$    | 80               |

Table I Molecular clock age estimates of nodes in phylogenetic trees in Fig. 4 (based on nuc-lsu rDNA) and Fig. 5 (based on mt-ssu rDNA). Column 2 gives the node ages in maximum likelihood units ( $\times$  100) ± two SE. Columns 3-6 give absolute node age estimates in millions of years  $\pm$  two SE. Columns 3–6 each represent a set of node ages obtained by fixing the age of one node (in bold) as a calibration point